# **Cwiczenie 1.**

Cel cwiczenia: Zapoznanie sie z podstawowymi poleceniami systemu Linux. Poznanie praw dostepu do plików oraz struktury katalogów systemu Linux. Podstawowe informacje o systemie.

### **Podstawowe wiadomosci**

Linux to system wielozadaniowy i wielouzytkownikowy, Wyróznia sie w nim uzytkownika uprzywilejowanego *root* oraz zwyklych uzytkowników. Kazdy uzytkownik systemu otrzymuje nazwe i haslo uprawniajace go do korzystania z systemu oraz swoje indywidualne srodowisko pracy (osobisty katalog domowy, powloke itp.). Tego typu informacje skladaja sie na tzw. konto uzytkownika, identyfikowane przez systemowa nazwe uzytkownika. Tworzenie, modyfikacja i usuwanie kont uzytkowników to operacje, które moze wykonywac tylko uzytkownik uprzywilejowany *root.* 

# **Logowanie**

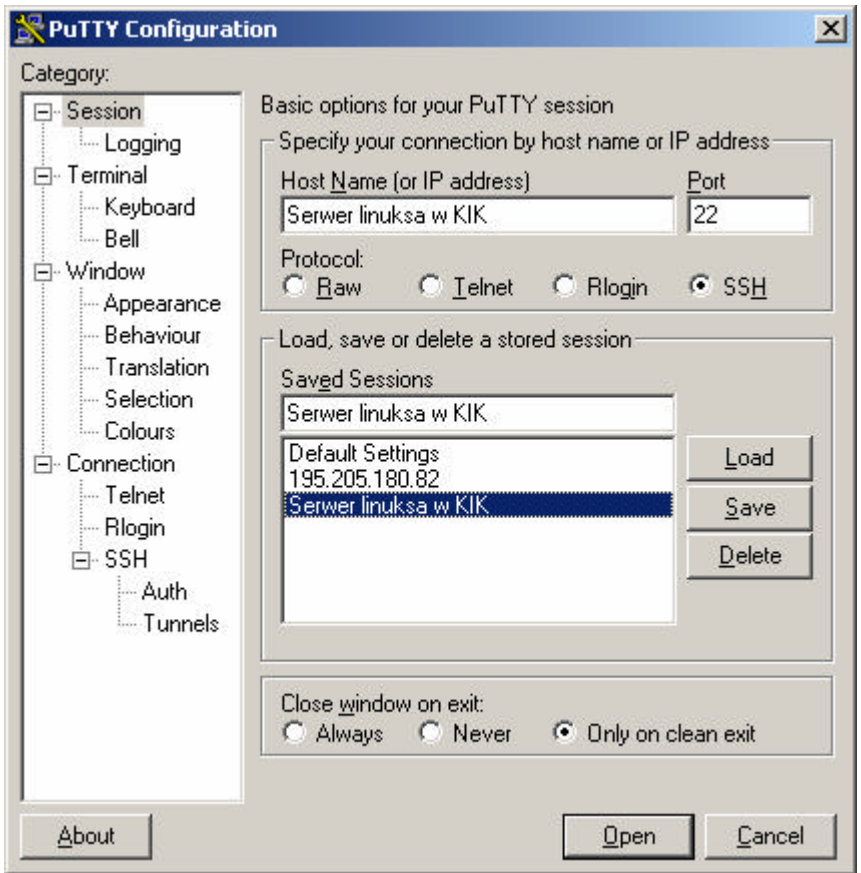

W oknach terminala komunikacja z systemem odbywa sie w trybie polecen. Gotowosc systemu do pracy jest sygnalizowana znakiem zachety (ang. *Prompt*). Znak ten mozna skonfigurowac dla kazdego uzytkownika indywidualnie, standardowo ma on format:

*[uzytkownik@serwer KatalogBiezacy]\$ \_*

*uzytkownik* - nazwa uzytkownika podana przy logowaniu *serwer* - serwer, na którym aktualnie pracujemy

Znak \$ na koncu wiersza oznacza, ze uzytkownik nie jest uzytkownikiem uprzywilejowanym. W przypadku uzytkownika uprzywilejowanego root znak konczacy to #.

Aby sie zalogowac na **SERWER LINUKSA W KIK** nalezy wpisac: login: **stud…** Password: **stud...**

### **Skladnia polecen**

Ogólna postac polecen jest nastepujaca:

*polecenie [ opcje ] [ argumenty ]* 

#### **Opcje**

Opcje polecen to zazwyczaj pojedyncze litery poprzedzone znakiem "-". Opcje mozna podawac pojedynczo lub grupowo uzywajac jednego znaku minus. na przyklad wydanie polecen:

*ls -la ls -l -a* 

przyniesie ten sam efekt.

Czasami opcje maja postac pelnych slów, wtedy poprzedzone sa podwójnym znakiem minus  $, -$ "

#### **Argumenty**

Argumenty polecen to zwykle wartosci liczbowe lub nazwy pewnych obiektów, przekazywane da polecen. Sa to najczesciej nazwy plików zwyklych, katalogów i urzadzen.

Polecenia mozna wydawac w jednym wierszu, nalezy je w tym celu odseparowac od siebie srednikiem. Wynik dzialania polecenia mozna wyslac do pliku. uzywamy do tego znaku >. Na przyklad

#### *ls -la /etc > ./lista\_z\_etc*

spowoduje wypisanie do pliku zawartosci katalogu */etc* do pliku *lista\_z\_etc*. Jesli plik nie istnieje zostanie on utworzony. Jesli istnieje jego zawartosc zostanie nadpisana. Aby dopisac wynik dzialania polecenia do konca pliku nalezaloby wykonac nastepujace polecenie:

*ls -la /etc >> ./lista\_z\_etc*

#### **Korzystanie z pomocy kontekstowej**

Ze wzgledu na ogromna ilosc polecen i ich parametrów przydatne moze okazac sie korzystanie z pomocy kontekstowej *man.* Aby uzyskac pomoc dla polecenia *ls* wystarczy napisac: *man ls*

W wyniku dzialania polecenia otrzymamy strony podzielone na sekcje:

**NAME**- nazwa polecenia i krótki opis dzialania, **SYNOPSIS** - skladnia polecenia, dostepne opcje, **DESCRIPTION** - szeroki opis polecenia, **OPTIONS** - omówienie opcji, **AUTHOR** - informacja o autorze, **ENVIRONMENT** - zmienne srodowiskowe majace wplyw na wykonanie polecenia, **SEE ALSO**- informacja o powiazanych tematycznie stronach podrecznika, **BUGS** - zauwazone bledy, **REPORTING BUGS** - informacja o sposobie raportowania bledów, **TIPS** - praktyczne wskazówki, **COPYRIGHT** - informacja o prawach autorskich, **HISTORY**- krótka historia, **FILES** - lista plików konfiguracyjnych.

Ekrany pomocy przesuwamy za pomoca strzalek. Aby opuscic ekran z pomoca wystarczy wcisnac klawisz *q*.

#### **Wykorzystane polecenia**

**man polecenie** - wyswietla pomoc dotyczaca polecenia **apropos wyraz(y)** - przeszukuje pomoc kontekstowa pod katem podanych wyrazów **whatis polecenie** - wyswietla krótki opis dzialania polecenia **pwd** - wyswietla biezaca sciezke

**ls** - wyswietla liste plików i katalogów **ls** - wyswietli uproszczona liste plików i katalogów. **ls -l** - wyswietli liste plików i katalogów z okresleniem uprawnien do nich, poda, kto jest wlascicielem pliku czy katalogu oraz date jego ostatniej modyfikacji **ls -la** - to samo, co wyzej, lecz wyswietlone zostana takze pliki ukryte. **ls -i** - wyswietli liste plików i katalogów z okresleniem ich numeru iwezla, pozwala to na okreslenie, czy pliki/katalogi sa dowiazaniami trwalymi **cd nazwa\_katalogu -** zmienia katalog na podany **cp plik1 plik2** - kopiuje pliki **mv plik1 plik2** - przenosi / zmienia nazwy plików

**rm nazwa\_pliku**- usuwa pliki

**ln plik nazwa\_skrotu** - tworzy dowiazanie trwale do podanego pliku/katalogu -s - tworzy dowiazanie symboliczne

**rmdir nazwa\_katalogu**- usuwa katalogi **touch nazwa\_pliku** - tworzy plik o podanej nazwie/zmienia czas modyfikacji pliku **cat plik** - wyswietla zawartosc pliku

**vi** - uruchamia podstawowy edytor tekstu

#### **Pliki**

W przeciwienstwie do systemu DOS, gdzie mielismy do czynienia z jasno okreslonym fizycznym urzadzeniem, z którego korzystamy, w systemie Linux wszystko jest zgromadzone w jednym drzewie katalogów. W poszczególnych miejscach tego drzewa montowane sa urzadzenia zewnetrzne. Nalezy zapamietac, ze w Linuksie wszystko jest reprezentowane jako plik, zarówno pliki zwykle, katalogi jak i urzadzenia zewnetrzne.

Pliki moga miec dowolna nazwe, moga zawierac wiele kropek, które nie stanowia rozgraniczenia na nazwe i rozszerzenie jak w systemie DOS. Pliki ukryte tworzy sie podajac kropke jako pierwszy znak w nazwie pliku. Na przyklad: *.bash\_profile*

Wielkosc liter w nazwach plików w przeciwienstwie do systemu DOS ma znaczenie. Pliki o nazwach *plik* i *Plik* to dwa rózne pliki.

W poleceniach mozna uzywac znaków specjalnych \*, ? do okreslania nazw plików. Maja one takie samo znaczenia jak w systemie DOS.

W nazwie pliku mozna uzywac wszystkich znaków, nawet znaków specjalnych jak np. \* ? &. Jednak, zeby uzyc tego rodzaju znaków przy tworzeniu pliku nalezy poprzedzic ten znak znakiem backslash  $\sqrt{ }$ ".

Katalog domowy jest oznaczony znakiem "~", aby przejsc do katalogu domowego z dowolnego miejsca wystarczy wykonac polecenie:

*cd ~*

lub po prostu

*cd*

# **Dowiazania**

Dowiazanie polega na stworzeniu drugiej nazwy dla tego samego pliku. Dowiazanie symboliczne tworzy osobny plik wskazujacy na plik do którego dowiazanie tworzymy. Aby utworzyc dowiazanie trwale (lacznik sztywny) wystarczy wydac polecenie:

```
ln plik nazwa_skrotu
```
Od tej pory *plik* i *nazwa\_skrotu* beda dwiema nazwami wskazujacymi na ten sam plik fizyczny. Aby to sprawdzic mozna wyswietlic strukture plików wraz z numerami i-wezlów. Takze do katalogów

Aby utworzyc dowiazanie symboliczne wystarczy wydac polecenie:

*ln - s plik nazwa\_skrotu\_symbolicznego*

Dowiazanie symboliczne jest nowa nazwa wskazujaca na **nazwe** pliku, do którego tworzone jest dowiazanie. Dowiazanie symboliczne mozna tworzyc na oddzielnej partycji dysku, czego nie mozna dokonac z uzyciem dowiazania trwalego.

# **Prawa dostepu do plików**

Prawa dostepu do plików w systemie Linux ustalone sa dla wlasciciela pliku, grupy oraz innych uzytkowników systemu. Zarówno wlasciciel, grupa jak i inni moga miec prawo do odczytu, zapisu i wykonywania pliku. Informacje o prawach dostepu do pliku lub katalogu uzyskamy za pomoca polecenia *ls -l.* Przykladowy wynik dzialania tego polecenia:

*drwxr-xr-x 5 root admin 4096 Jun 2 14:04 Desktop*

Znaczenie pierwszych 10 znaków okresla nam prawa dostepu. Pierwsza litera oznacza rodzaj pliku, na przyklad:

d - katalog (ang. *directory*) l - dowiazanie symboliczne (ang. *link*) b - urzadzenie blokowe (ang. *block*)

kolejne 9 znaków oznacza prawa dostepu kolejno dla wlasciciela (pierwsze 3 znaki), grupy (kolejne 3 znaki) oraz innych (ostatnie 3). Znaczenie liter r - prawo do odczytu (ang. *read*) w - prawo do zapisu (ang. *write*) x - prawo do wykonywania/przeszukiwania (ang. *execute*)

W powyzszym przykladzie widac, ze plik *Desktop* jest katalogiem, wlasciciel ma prawo odczytu, zapisu i wykonywania, grupa ma prawo odczytu i wykonywania, inni maja prawo odczytu i wykonywania.

Z dalszych pozycji mozna odczytac wlasciciela pliku (*root*) oraz grupe (*admin*), czas modyfikacji oraz nazwe pliku.

# **Cwiczenia**

- 1. Przeczytaj opisy polecen uzytych w cwiczeniu za pomoca *man*
- 2. Sprawdz tematy pomocy kontekstowej dla kazdego ze slów: *directory, file, link*  uzywajac *apropos*
- 3. Wybierz 5 z wyswietlonych polecen i wyswietl ich opisy przy uzyciu *whatis*
- 4. Sprawdz dzialanie wszystkich polecen bez parametrów. Które z nich wykonaly jakies czynnosci, a które wyswietlily komunikat o bledzie?
- 5. W katalogu domowym utwórz katalog grupa\_x (gdzie x to numer grupy)
- 6. W katalogu grupa\_x utwórz plik *student* wykorzystujac polecenie *touch* oraz podkatalogi *kat1* i *kat2*
- 7. Wyswietl zawartosc katalogu domowego za pomoca *ls -l*. Czy widac pliki ukryte?
- 8. Jak wyzej, ale uzyj *ls -la*
- 9. W katalogu domowym utwórz piec plików o nazwach *plik1 plik2 plik3 plik4 plik5*
- 10. Przenies *plik1 plik3* do katalogu *grupa\_x/kat2*
- 11. skopiuj pozostale pliki do katalogu *grupa\_x/kat1*
- 12. utwórz w katalogu domowym skrót do dowolnego pliku z katalogu grupa\_x/kat1. Stwórz dwa rózne skróty (symboliczny i trwaly) za pomoca polecen *ln -s* oraz *ln*. Wyswietl zawartosc katalogu, jaka jest róznica pomiedzy tymi skrótami?
- 13. Spróbuj wykonac dowiazanie trwale i symboliczne do dowolnego katalogu. jaki efekt?
- 14. Wyswietl za pomoca polecenia *cat* zawartosc pliku */etc/issue*
- 15. Skopiuj plik */etc/issue* do katalogu *student* w katalogu domowym, zmien nazwe pliku na *powitanie.*
- 16. Uzyj polecenia **rm \*** w katalogu domowym. Czy usuniete zostaly wszystkie pliki i katalogi?
- 17. Sprawdz czy jestes w katalogu domowym (*pwd*)
- 18. Przejdz do katalogu **/var**. Spróbuj utworzyc katalog *MOJKATALOG* (jaki komunikat bledu zostal wyswietlony i dlaczego?).
- 19. Idz do twojego domowego katalogu (**cd**) i utwórz katalog o nazwie *MOJKATALOG*.
- 20. Czy polecenia *cd MOJKATALOG* i *cd mojkatalog* dadza taki sam efekt?
- 21. Sprawdz za pomoca *ls* ile plików znajduje sie w katalogu */sbin*. Jaki efekt i dlaczego?
- 22. Sprawdz przy pomocy *man* jaki parametr polecenia *rm* umozliwia usuwanie katalogów.
- 23. Stwórz plik z zawartoscia o nazwie *glowny* i utwórz dowiazanie symboliczne o nazwie *symbol* i trwale o nazwie *trwale*.
- 24. Wyswietlajac informacje o plikach z prawami dostepu i numerami i-wezlów odpowiedz na nastepujace pytania:
- 25. Jakie numery i-wezlów zostaly przydzielone plikom?
- 26. Jaki jest typ pliku dla dowiazania symbolicznego a jaki dla trwalego?
- 27. Usun plik *glowny* i zaobserwuj oraz zinterpretuj zaistniale zmiany w strukturze plików.

#### Pytania:

- 1. Jaka komenda mozna utworzyc w twoim katalogu domowym podkatalog o nazwie "**moje** "?
- 2. Jak przejsc do katalogu domowego?
- 3. Jaka komenda wyswietla zawartosc pliku o nazwie **/etc/passwd**?
- 4. Jaka komenda kopiuje plik o nazwie **/etc/passwd** do twojego katalogu domowego?
- 5. Jaka komenda kopiuje wszystkie pliki o nazwie zaczynajacej sie na litere "a" z katalogu **/etc** do twojego katalogu domowego?
- 6. Jaka komenda utworzy 3 pliki : **r1, r2, r3**?
- 7. Jaka komenda wykasuje pliki **r1, r2 i r3** ale nie wykasuje pliku **readme**?

#### Do sprawozdania:

Opisac przebieg cwiczen wraz z odpowiedziami na pytania. Wypisac 3 wybrane polecenia i dla kazdego opisac 3 parametry.